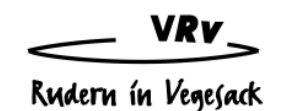

# **Gebrauch von EFA im Bootshaus**

- **Vor jedem Fahrtantritt ist die Fahrt in EFA einzutragen.**
- **Der silberne Knopf ruft das Programm aus dem Energiespar-Modus auf. Bitte einige Sekunden warten**

# **Fahrtenteilnehmer**

- **Nur Mitglieder des VRV können in EFA namentlich eingetragen werden.**
- Mit Anmeldung eines neuen Mitgliedes wird sein Name freigeschaltet.
- \* Teilnehmer der Ruderschule tragen sich unter "**Ruderschule weiblich"** oder "**Ruderschule männlich"** in das Fahrtenbuch ein.
- Students of the Jacobs University who are not member of the Vegesacker RV need to sign in under **"JUB male" or "JUB Female"**
- Alle anderen Ruderinnen / Ruderer, die nicht Mitglieder im VRV sind, werden unter **"Gast weiblich"** oder **"Gast männlich"** eingetragen.

## **Boote**

- Auf **der linken Seite** im EFA sind **alle verfügbaren Boote** hinterlegt.
- Diese Boote sind nach **Bootsklassen** eingeteilt.
- Boote im **rechten unteren Feld** sind entweder auf einer **Mehrtagesfahrt** oder durch **den Bootswart / Ruderwart reserviert oder gesperrt.**
- Nur **Boote des linken Feldes** dürfen **verwendet** werden
- Für Fahrten in einem Boot, das nicht dem VRV gehört (Ausnahme JUB) gilt es, "Fremdboot" einzutragen.

## **Pflichtfelder des Systems**

- <sup>™</sup> Bootsname
- <sup>\*</sup> Teilnehmer
- \* Obmann
- **<del>■</del>** Fahrtenziel
- Zeitpunkt

# **Nutzung und Beginn einer Fahrt durch EFA**

- Durch die **Anwahl eines Bootes** wird automatisch die Maske zu einer **neuen Fahrt** geöffnet.
- Das Feld, in dem sich der Cursor jeweils befindet, ist **gelb hinterlegt**.
- Die Fahrtenteilnehmer sind **alphabetisch nach Nachnamen** sortiert. Durch Anschreiben eines Namens erscheint eine **Auswahlliste**. Durch Scrollen der Namensliste oder durch die Taste ↓ kann der Name gewählt werden.
- Nach Festlegung der Mannschaft gilt es, den **Obmann** zu bestimmen. Dieses erfolgt durch die **Markierung der Mannschaftsnummer. → Ohne die Bestimmung eines Obmanns (entsprechend der** Ruderordnung) kann keine Fahrt angetreten werden
- Vor Fahrtbeginn muss ein **Fahrtenziel** festgelegt werden. Es werden Fahrtenziele vorgeschlagen. Bei Fahrten außerhalb unserer Gewässer können zusätzliche Ziele eingegeben werden.
- Außerdem sollte zusätzlich die **Art der Fahrt** festgelegt werden. Wir unterscheiden zwischen
	- o Normale Fahrt
	- o Trainingsfahrt
	- o Mehrtagesfahrt
- Durch **"Fahrt beginnen"** startet die Fahrt mit einer Zeit **10 Minuten später** als die Eintragung. Durch die Bestätigung erscheint das Boot in dem rechten oberen Feld "Boote auf Fahrt"

# **Beendigung einer Fahrt durch EFA**

- Durch **Aufrufen des Bootes** aus der Liste "Auf Fahrt" erscheint wieder die Maske.
- Jetzt können noch **Änderungen** vorgenommen werden.

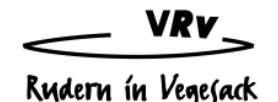

- Z.B. können die **vorgeschlagenen Km** für das ausgewählte Ziel **verändert** werden, wenn z.B. die Strecke einer Trainingsfahrt mehrfach berudert wurde.
- Bei **Bootsschäden** sollen diese in die **Schadensliste eingetragen** werden. Die Informationen werden dem Bootswart automatisch zugestellt.
- Durch die Bestätigung **"Fahrt beenden"** wird die Fahrt unwiderruflich in das Fahrtenbuch eingetragen. Die Zeit der Beendigung der Fahrt wird automatisch festgelegt mit **10 Minuten vor** dem Eintrag.
- \* Das Löschen einer Fahrt vor dem Bestätigen "Fahrt beenden" erscheint in der Auswertung wie eine durchgestrichene Fahrt im Fahrtenbuch.

## **Bootsberechtigungen**

- Im EFA sind bestimmte Berechtigungen für Boote hinterlegt. **Allerdings**: Nur weil laut EFA keine Beschränkungen für Bootsmitglieder vorliegen, bedeutet dieses nicht, dass damit automatisch eine Berechtigung zum Rudern eines bestimmten Bootes besteht (z.B. Rennboote oder Trainingsboote der Allgemeinheit oder bestimmte Wanderboote). **Die Ruderordnung ist dieser Liste übergeordnet**.
- Wenn allerdings EFA anzeigt, dass ein bestimmtes Mitglied **nicht** berechtigt ist zum Rudern des ausgewählten Bootes, so kann dieses nur durch eine autorisierte Person (siehe Aushang SchwarzesBrett) widerrufen werden.

#### **Mehrtagesfahrten**

- Ziel muss es sein, aus EFA klar zu **erkennen**, ob sich ein Boot **noch auf dem Wasser befindet** oder zu einer mehrtägigen Fahrt unterwegs ist, also **nicht noch am selben Tag zurück erwartet werden kann.**
- **Hierzu muss bei Fahrtenbeginn unter der Rubrik "Fahrtenart" die Markierung "Mehrtagesfahrt" gesetzt werden.**
- Als Ergebnis wird in diesem Fall das Boot unter "**Nicht verfügbare Boot**" geführt.
- Bei Beendigung der Fahrt müssen zusätzlich neben den bekannten Eintragungen noch Meldungen getätigt werden wie "befahrene Gewässer", "Anzahl Tage" usw.

#### **Schäden**

- Falls es zu Schäden während einer Tour kommt, können diese auf zwei unterschiedliche Möglichkeiten mitgeteilt werden.
	- 1. Durch Schadensmeldung direkt in der Fahrteintragung
	- 2. Durch eine Nachricht an den Bootswart (siehe Mitte unten)
- **E** In jedem Fall werden diese Meldungen dem Bootswart direkt zugestellt.

## **Fahrtenbuch-Einsicht**

- Hier können alle Fahrten wie in dem bisherigen Fahrtenbuch eingesehen werden
- Durch Markierung lassen sich auch alle Fahrten anzeigen, die noch auf Fahrt sind.

#### **Sonnenuntergang**

 In der Mitte unten ist die jeweiligen Zeiten für Sonnenaufgang und Sonnenuntergang angezeigt sein. Fahrten außerhalb dieser Zeiten sind besonderen – und jedem Obmann bekannten – Regeln unterworfen. Diese gilt es einzuhalten.

## **Meldungen an den Administrator, Ruderwart und Bootswart**

….. können unter der entsprechenden Rubrik aufgegeben werden

#### **Statistiken**

- …. können jeweils aktuell für alle abgeschlossenen Fahrten in dem Bereich Statistiken eingesehen werden.
- Die folgenden Statistiken stehen derzeit allen Mitgliedern zur Verfügung
	- 1. Kilometer pro Mitglied alphabetisch
	- 2. Kilometer pro Mitglied nach Leistung
	- 3. Kilometer pro Boot

Uwe Vielstich, 4. Januar 2010